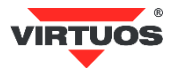

# **Základní instalační příručka**

# **• Způsobilost a**

Toto zařízení bylo testováno a shledáno vyhovující limitům pro třídu B části 15 Pravidel FCC.

Toto zařízení bylo testováno a shledáno vyhovující podle těchto standardů vyžadovaných EMC Direktivou 89/336/EEC a doplněných Direktivou 92/EEC a 93/68/EEC: EN55022(1992); EN55024(1992); EN55082-1(1998).

# **• Varování a upozornění**

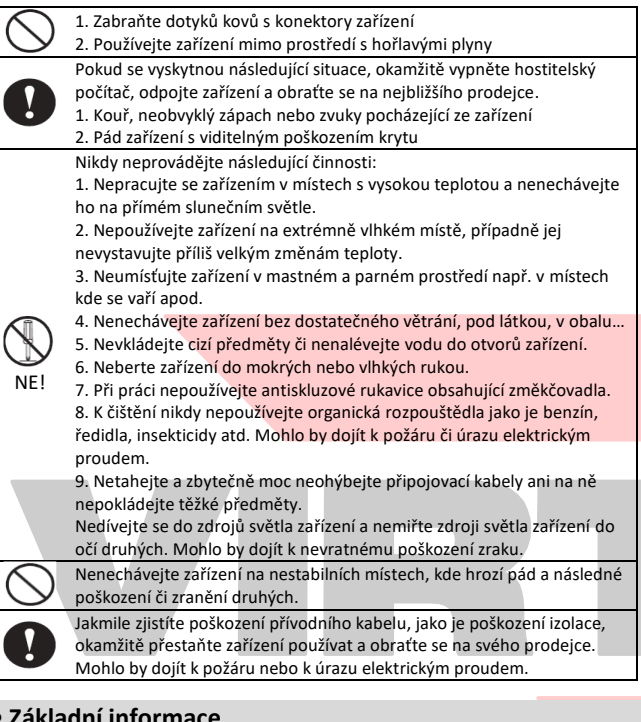

**• Základní informace**

Tato příručka obsahuje stručný přehled informací nezbytných k instalaci produktu. Podrobnější informace o produktu včetně programovací příručky najdete na webových stránkách [www.virtuos.cz](http://www.virtuos.cz/).

# **• Specifikace**

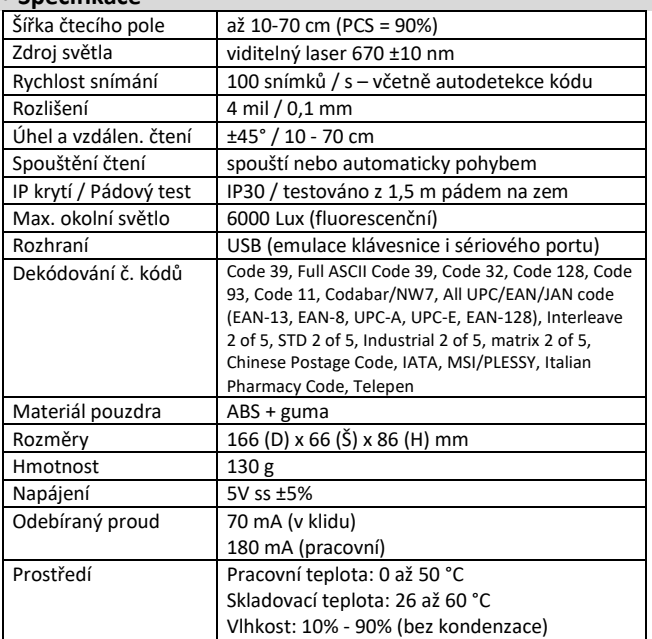

# (Rev.1.1) Laserový skener čárových kódů Virtuos HT-900A (EH02G0004)

#### **• Vlastnosti**

- **→** Ergonomické, robustní provedení včetně stojánku
- **→** Uživatelsky vyměnitelný 1,8m dlouhý kabel
- **→** Emulace klávesnice i sériového portu RS232 přes USB připojení
- **→** Čtení všech hlavních druhů čárových kódů
- **→** Snadné programování pomocí čárových kódů

#### **• Obsah balení**

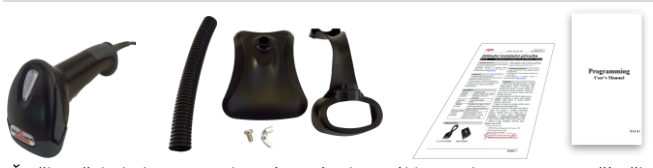

*Čtečka vč. kabelu Rozebraný stojánek Zákl. instal. a program. příručka*

#### **• Instalace – připojení**

Zapojte kabel skeneru do USB portu počítače. Po připojení skener vydá akustický signál a operační systém automaticky nainstaluje ovladač zařízení. Načtením libovolného čárového kódu ověřte správnou činnost skeneru. Pro testování můžete použít čárové kódy z konce této příručky.

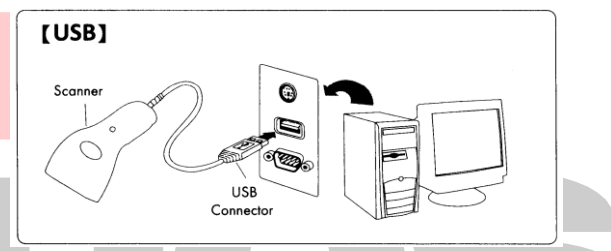

V režimu emulace sériového portu je nutno do OS Windows doinstalovat ovladač. Podrobný popis instalace najdete na webových stránkách [www.virtuos.cz/ke-stazeni/.](http://www.virtuos.cz/ke-stazeni/)

Součástí dodávky je také stojánek, který lze využít především pro režim autodetekce kódu *–* **Auto scan**. Skládá se ze tří dílů: držáku čtečky, nohy s dekorativní trubkou a podstavce. Sestavení stojánku je velmi jednoduché, stačí tyto tři části spojit nohou a sešroubovat. Je třeba pouze dbát na to, aby křídlová matka byla dole u podstavce a šroub nahoře u držáku. Noha je elastická a můžete si tak nastavit nejvhodnější úhel čtení s ohledem na umístění stojánku.

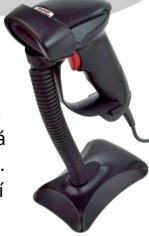

# **• Obecné**

# **Čtení čárových kódů**

Chcete-li skenovat čárový kód, ujistěte se, že paprsek světla skeneru nekříží čárový kód a zabírá celou jeho délku – viz obrázek.

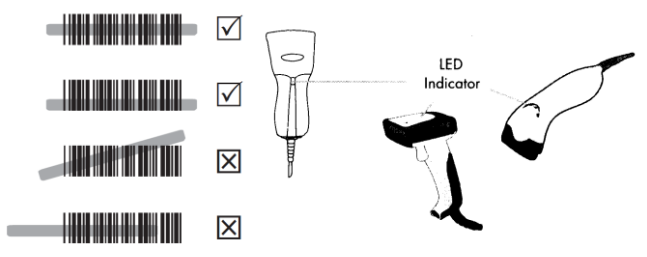

#### **Indikační LED dioda**

Při úspěšném načtení čárového kódu zabliká LED dioda a ozve se zvuk pípnutí (funguje tak v základním nastavení, lze libovolně měnit).

#### **• Nejčastější odstranění závad**

Většina problémů, se kterými se během provozu skeneru můžete setkat, je způsobena nesprávným nastavením jeho parametrů. Tyto problémy můžete odstranit opětovným nastavením továrních parametrů podle následujících pokynů:

Dovozce si vyhrazuje právo na změny v této publikaci, změny specifikace a dále změny na výrobku bez předchozího upozornění. Pro více informací kontaktujte Vašeho prodejce. Dovozce si vyhrazuje právo na změny v této publikaci, změny specifikace a dále změny na výrobku bez předchozího upozornění. Pro více informací kontaktujte Vašeho prodejce. **Strana 1**<br>Dovozce nenese zodpovědnost za technick

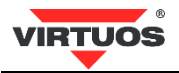

- 1. Odpojte datový kabel od počítače.
- 2. Kabel opět připojte.

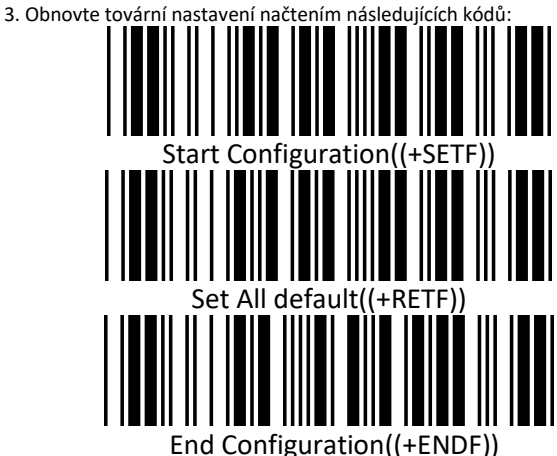

4. Pokud po provedení těchto kroků závada přetrvává, postupujte podle návodu v programovací příručce nebo ze stránek [www.virtuos.cz](http://www.virtuos.cz/) nebo se obraťte na prodejce.

#### **• Programování – nastavování skeneru**

Skener čárových kódů se vyznačuje jednoduchou obsluhou a instalací, přesto je složitým elektronickým zařízením a nastavení jeho parametrů vyžaduje určité znalosti v problematice čárových kódů.

Nenastavujte žádný z parametrů Vašeho skeneru, pokud nejste dostatečně seznámeni s jeho funkcí a pokud zcela neovládáte programovací proceduru.

Nastavení požadovaných parametrů a funkcí se provádí načtením odpovídajících čárových kódů přímo z této příručky – případně z kompletní programovací příručky v anglickém jazyce dodané se čtečkou.

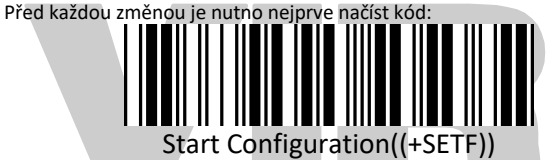

Tím zahájíte vlastní programování a čtečka odpoví jedním dlouhým a jedním krátkým pípnutím. Poté postupně načítáte kódy, kterými měníte nastavení. Čtečka odpovídá krátkým pípnutím po načtení každého jí srozumitelného kódu. A na závěr je třeba načíst kód:

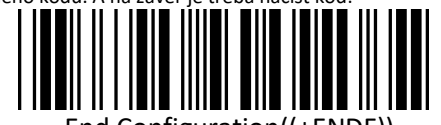

End Configuration((+ENDF))

Následné dlouhé pípnutí a dvě krátká pípnutí skeneru signalizují akceptování nastavení a uložení do paměti.

# **• Základní programovací kódy**

Základní programovací kódy s vysvětlením. Nezapomeňte při programování postupovat dle návodu výše. Nejprve **Start** a nakonec **End**.

# **1. Zjištění verze firmware**

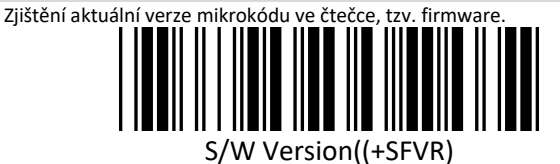

# **2. Výběr rozhraní**

Čtečky jsou k systému připojeny pomocí USB rozhraní. Umožňují však emulovat buď klávesnici (základní nastavení) nebo virtuální sériový port:

- a) *USB Keyboard* emulace klávesnice
	- b) *USB\_COM* virtuální sériový port (zde je nutné doinstalovat do systému příslušný ovladač – ke stažení na stránkách <http://www.virtuos.cz/ke-stazeni/>

Ostatní volby rozhraní této kapitoly pro tuto čtečku nejsou funkční.

#### **3. Výběr jazyku klávesnice**

V módu emulace klávesnice posílá čtečka načtené znaky z kódu tak, jako byste je napsali na klávesnici. Posílá je ovšem bez návaznosti na nastavení jazyka Vaší skutečné klávesnice. Tj. v případě, že máte nastavenu českou klávesnici v systému a čtečka má např. anglickou, budou čísla čtena jako české znaky – např. kód 12345 jako +ěščř. Je bezpodmínečně nutné mít nastavenu čtečku na stejné rozložení klávesnice jako je systém. V případě češtiny volbu Česko (varianta QWERTZ). Výchozí nastavení Virtuos = Česko. Problémy s různými druhy klávesnic, lze řešit použitím režimu ALT Mode (kapitola 2.2.2), kde se znaky předávají pomocí emulace stisku tlačítka ALT+ASCII kód znaku. Načítání je pak poněkud pomalejší, ale vždy funkční.

# **4. Režimy čtení**

Čtení kódů lze dle verze čtečky nastavit do několika módů. V některých těchto režimech lze navíc nastavit i časový interval dané funkce. Známe několik režimů čtení:

a) *Trigger On/Off*

Čtecí paprsek svítí a čte jen při zmáčknuté spoušti.

b) *Trigger On/Good read off*

Čtecí paprsek se rozsvítí po stisku spouště a svítí ještě několik vteřin po stisku spouště nebo do načtení kódu.

- c) *Continuous/Triger off*
- Čtecí paprsek svítí stále, lze jej ovšem vypínat a zapínat spouští.
- d) *Continuous/LED always On*

Paprsek svítí stále, ale kód se čte jen při držení spouště.

e) *Continuous/No Trigger*

Čtecí paprsek stále svítí. Spoušť je v tomto režimu nefunkční. f) *Auto Scan*

Paprsek se aktivuje senzorem pohybu. Vhodné pro použití se stojánkem. **POZNÁMKA:** Pro prodloužení životnosti skeneru používejte čtecí režimy TRIGGER, nebo Continuous/Trigger off. Při stálém svícení paprsku se výrazně zkracuje životnost čtečky.

### **5. Nastavení akustické signalizace**

Čtečka v základním nastavení akusticky signalizuje zapnutí a úspěšné načtení kódu. Pomocí nastavovacích kódů této kapitoly lze měnit frekvenci tónu – *Frequency* + následné načtení čísla 00-10h z přílohy A na konci příručky a hlasitost tónu – *Adjust Buzzer Tone* + opět číslo z přílohy A. Zvuk lze také úplně vypnout a to jak při zapnutí (*Power On Tone – ON /OFF*), tak i při úspěšném načtení (*Good read Beep – ON/OFF*).

# **6. Nastavení preamble a postabmle znaků**

Před a za každý načtený kód lze doplnit až deset dalších znaků. K naprogramování je třeba používat tabulku znaků z přílohy A na konci příručky a znalost ASCII kódů.

Samotné naprogramování pro znaky před kód probíhá načtením kódu *The Preamble Instalation,* poté načtete jeden nebo více ASCII kódů znaků, tj. např. 4 + 1 pro velké **A**. Pro znaky na konec kódu použijete kód *The Postamble Instalation* + kód(y) znaků. Nezapomeňte začít úvodním kódem *Start Configuration* a ukončit nastavení kódem *End Configuration*. Smazání lze provést načtením samotného konfig. kódu bez výběru znaků.

#### **• Další kódy**

Další kódy umožňující zapínaní/vypínání jednotlivých druhů kódu, změnu citlivosti a další speciální nastavení najdete v přiložené programovací příručce v anglickém jazyce. Její elektronická verze je k dispozici ke stažení na stránkách [www.virtuos.cz](http://www.virtuos.cz/) .V případě dalších dotazů a upřesnění neváhejte kontaktovat podporu HOTLINE Virtuos viz telefon a email uvedený výše v hlavičce návodu.

# **• Testovací kódy (CODE\_39)**

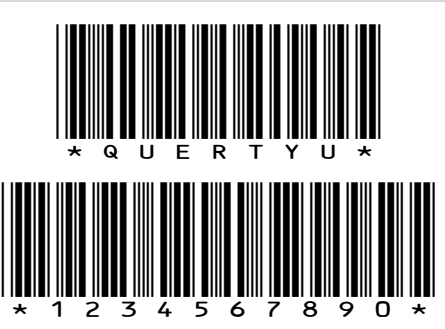